# **3B SCIENTIFIC® FÍSICA**

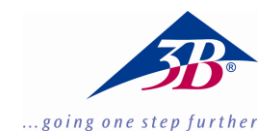

# **Balança de torção de Cavendish 1003337**

# **Instruções de operação**

06/18 ALF

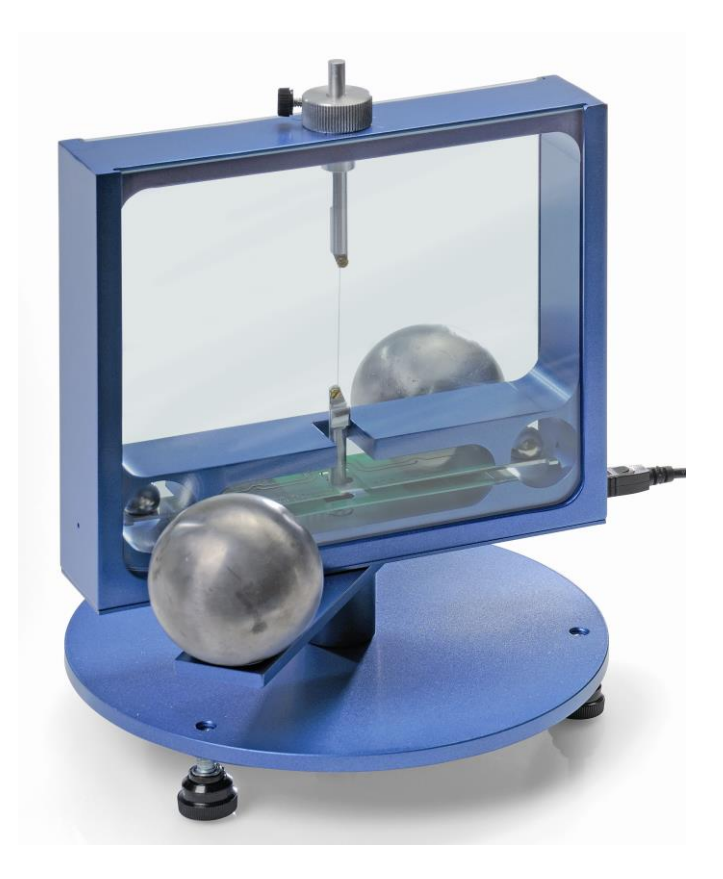

#### **1. Descrição**

A balança de torção de acordo com Cavendish serve para a comprovação da força de gravidade entre duas massas e para a determinação das constantes gravitacionais.

A peça essencial de uma balança de torção é um pêndulo de torção que consiste de um travessão de suporte com duas pequenas esferas de chumbo, que está pendurado horizontalmente num fio de tungstênio fino. A posição de repouso é influenciada pela força de atração de duas esferas de chumbo grandes sobre as esferas pequenas. Após virar as esferas grandes para uma nova posição o pêndulo de torção oscila em volta a posição de repouso alterada. O movimento de rotação é medida com sensor capacitivo diferencial, o qual suprime amplamente as partes ruidosas e vibracionais do sinal, e é registrado com um computador. Para a avaliação adicional os dados podem ser exportados para uma planilha de cálculo. Alternativamente a demonstração do movimento também é possível com a ajuda de um indicador de luz.

Graças aos curtos períodos de 2 – 4 min. de duração das oscilações (dependentes do comprimento do fio de tungstênio), a constante gravitacional pode-se determinar no período de uma hora de aulas com uma precisão melhor do que 10%.

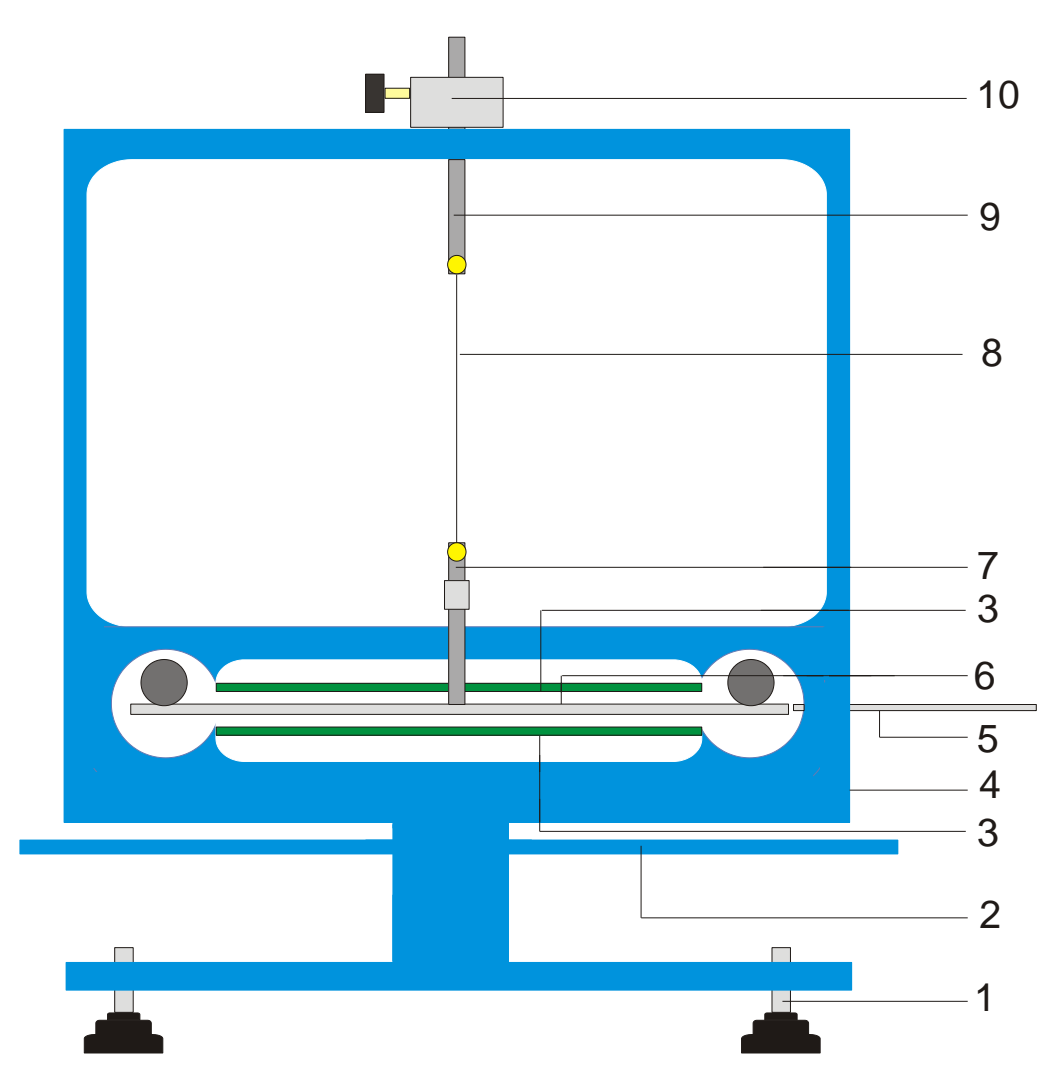

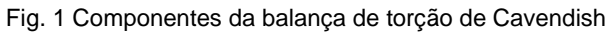

1 Pés de apoio, 2 Travessão de suporte exterior para esferas de chumbo grandes, 3 Sensor diferencial capacitivo, 4 Conexão USB, 5 Vara para centralizar, 6 Travessão de suporte interior com duas esferas de chumbo pequenas, 7 Suspensão inferior com espelho, 8 Fio de Tungstênio, 9 Suspensão superior, 10 Suporte giratório com escala angular

# **2. Fornecimento**

- 1 Armação com painéis de vidro
- 1 Rolo de fio de Tungstênio
- 1 Suporte inferior com espelho
- 1 Suporte superior
- 1 Travessão de suporte interior
- 1 Vara para centralizar
- 1 Vara de alumínio com rosca
- 2 Esferas de chumbo pequenas
- 2 Esferas de chumbo grandes
- 1 Software de medição
- 1 Cabo USB

#### **3. Dados técnicos**

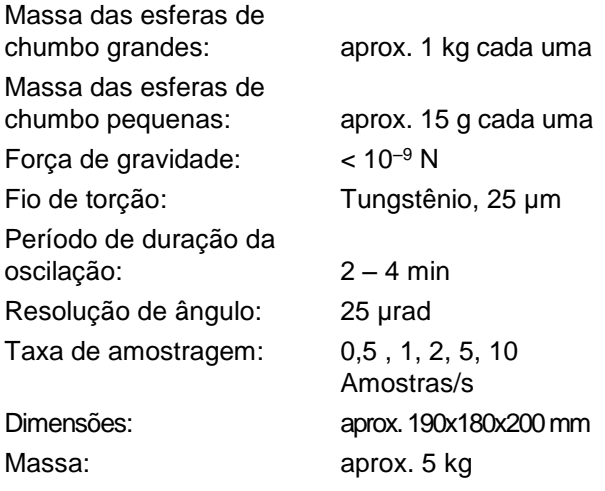

#### **4. Operação**

#### **4.1 Indicações de segurança**

O diodo laser (1003201) conforma-se as exigências técnicas de segurança para laser da classe II. Na utilização apropriada, as experiências com o diodo laser não são perigosas.

- Seguir as indicações do manual de instruções do laser.
- Não olhar direto ou indiretamente para o feixe do laser.
- Evitar de ultrapassar limite de ofuscação, quer dizer, nenhum observador deve sentir a vista ofuscada.

#### **4.2 Indicação para o lugar da experiência**

O sensor capacitivo diferencial suprime amplamente as partes de ruídos e vibrações do sinal. Não obstante é necessário que se escolha um local de trabalho livre de abalos. Abalos fortes (por exemplo o bater de portas) não podem ser suprimidos e falseiam o sinal.

#### **4.3 Instalação do software e conexão ao computador**

Antes do dispositivo estar disponível para operar, o software tem que ser instalado e o aparelho deve estar conectado a um computador o Notebook.

- Colocar o CD do software dentro compartimento de CD do computador.
- Abrir o Windows Explorer e navegar até o leitor do CD. Para a iniciação do programa de instalação clicar duas vezes sobre instalação clicar duas vezes "setup.exe". Seguir as instruções do assistente de instalação.
- Conectar a balança de torção ao computador com o cabo USB.
- Iniciar o programa.

Se a instalação for executada corretamente, aparece um valor em mrad no canto superior esquerdo da janela.

Uma instrução detalhada do software encontrase no ponto 5.

#### **4.4 Ajuste da faixa de medição**

- Retirar os painéis de vidro da armação.
- Enroscar a vara de alumínio com rosca centralizadamente sobre o travessão de suporte interior. Depois montar na armação da balança de torção e arranjar de tal maneira que, o travessão fique centrado entre as duas platinas do sensor.
- Recolocar os painéis de vidro. Conectar a

balança de torção ao computador e iniciar o software. No software clicar no botão "Setup".

- Girar o travessão por meio do suporte contra o sentido horário, até que encoste no painel de vidro.
- Apertar o botão "Adjust left border" (ajustar margem esquerda), confirmar com "OK" e definir assim o limite inferior da faixa de medição.
- Agora girar o travessão de suporte no sentido horário até que encoste no painel de vidro. Apertar agora o botão "Adjust right border" (ajustar margem direita), confirmar com "OK" é assim fixar o limite superior da faixa de medição.

O travessão foi previsto com pontas (Narizes)nos terminais, para que ele sempre oscile no âmbito linear das placas de condensador.

O software de medição abarca todos os valores de medição entre +60 e -60 mrad, pelo contrário o travessão de suporte oscila no caso normal somente poucos mrad durante a experiência.

A figura 2 mostra as dimensões do travessão de suporte interior. A partir destas dimensões podese calcular facilmente o ângulo máximo.

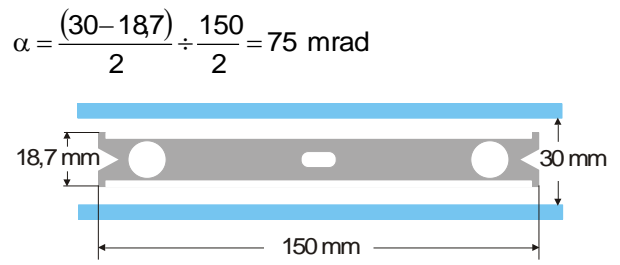

Fig. 2 Dimensões do travessão de suporte interior

#### **4.5 Montagem do pêndulo de torção**

Indicação: A montagem do pêndulo de torção é uma tarefa difícil, que exige uma mão segura e uma boa capacidade de visão. O fio de tungstênio é muito fino e sensível ao rompimento e por isso tem que ser manuseado com um cuidado especial. Para que o fio seja bem visível, recomenda-se, efetuar a montagem do pêndulo de torção sobre um papel branco.

- Colocar a balança de torção sobre uma mesa de trabalho livre de abalos e alinha-a horizontalmente.
- Aparafusar a suspensão inferior centralmente sobre o travessão de suporte interior. Nisto ter cuidado, que a superfície do espelho esteja paralela para o travessão de suporte (ver Fig. 3).
- Com uma chave de fenda pequena soltar os parafusos de fixação das duas suspensões.
- Colar a suspensão superior com um pedaço de fita adesiva sobre uma folha de papel

branco, para que não possa rolar.

- Desenrolar aprox. 8 cm até 10 cm de fio de tungstênio do rolo, mais não cortar ainda.
- Fixar o terminal do fio ao lado da suspensão superior com um pedaço de fita adesiva sobre o papel. Agora colocar o fio em volta do parafuso e apertar o parafuso. Nisto prestar atenção, que o fio não seja dobrado. O fio deveria decorrer o mais centralizado possível entre as duas suspensões (ver Fig. 3).
- Depois colocar a suspensão inferior aprox. 4 cm até 5 cm em baixo da suspensão superior sobre a folha de papel. Levar o fio através de um leve puxão em volta do parafuso de fixação e apertar o parafuso.
- Agora cortar o fio do rolo.
- Pendurar o pêndulo de torção com cuidado na suspensão superior numa vara de apoio e verificar o alinhamento horizontal do travessão de suporte.
- Para o alinhamento horizontal do travessão de suporte retirar de novo o pêndulo de torção da vara de apoio e coloca-o com cuidado sobre a mesa. Soltar o parafuso na suspensão inferior, segurar a suspensão com uma mão e deslocar o travessão correspondentemente. Apertar de novo o parafuso e verificar o alinhamento.
- Inserir o pêndulo de torção com cuidado para dentro da armação. Para isto colocar o travessão de suporte sobre a platina de sensor inferior verde e passar a suspensão superior através da perfuração na armação.
- Ajustar a altura por meio do parafuso de fixação de tal maneira, que o travessão de suporte possa oscilar livremente entre as platinas de sensor. O parafuso de fixação deve apertar sobre o lado liso da suspensão.
- Se o pêndulo não girar livremente, repetir o processo descrito acima para o posicionamento da suspensão sobre o travessão de suporte. Por meio dos pés ajustáveis é possível uma correção adicional.
- Colocar a esfera pequena de chumbo sobre o travessão de suporte interior e inserir os painéis de vidro.

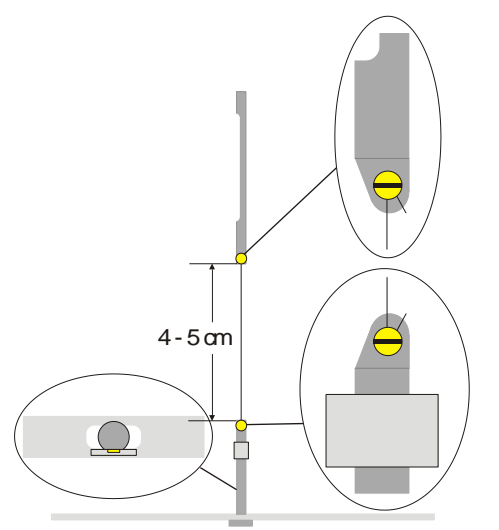

Fig. 3 Representação esquemática do pêndulo de torção (corte à esquerda: travessão de suporte com suspensão inferior, visto desde em cima)

#### **4.6 Ajuste do ponto zero**

Para o ajuste do ponto zero se recomenda o sequinte laser como indicador de luz:

Diodo laser, vermelho 650 nm 1003201

- Montar a balança de torção sobre uma mesa de trabalho livre de abalos em aprox. 2 m até 3 m defronte uma parede lisa e conectar com o computador (ver Fig. 5).
- Montar o laser de tal maneira, para que o feixe esteja situado na mesma altura do espelho na suspensão inferior.
- Observar o indicador de luz na parede.
- Esperar até que as oscilações do pêndulo de torção chegarem ao repouso.
- Através de giros do suporte da suspensão superior, defletir o travessão de suporte em pequenos passos de ângulo, até que o

travessão de suporte encoste no painel de vidro. Como ajuda serve uma escala com graduação de 45°, que foi montada sobre a armação em volta do suporte (ver Fig. 4).

- Observar o movimento do indicador de luz e marcar num pedaço de papel na parede as distâncias de deflexão máximas para a direita e a esquerda.
- Das marcações das distâncias de deflexão máximas, determinar a posição média e marca-a também na parede.
- Levar o travessão de suporte através de girar o suporte para essa posição média e esperar até que aí o pêndulo chegue ao repouso. Alternativamente fixar o travessão de suporte com a vara de centrar na posição média.
- Definir esta posição como posição zero no software.
- Para o desenvolvimento adicional manter a montagem da experiência nesta forma.

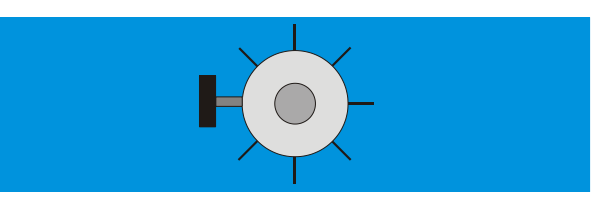

Fig. 4 Suporte do pêndulo de torção com escalamento, visto desde em cima

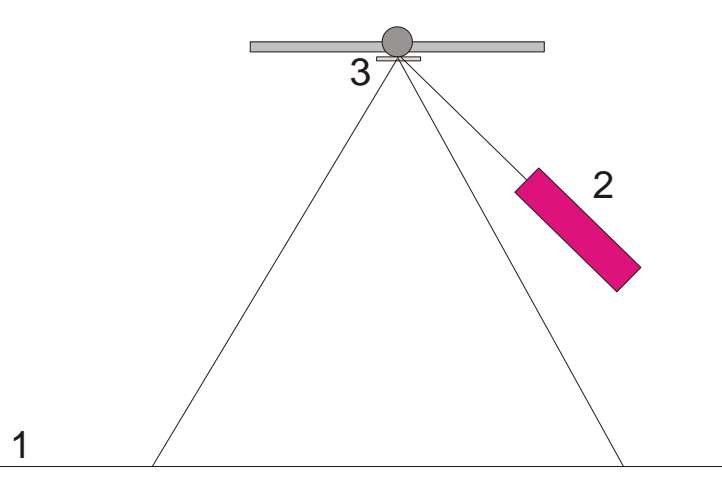

Fig. 5 Montagem do indicador de luz para o ajuste do ponto zero (1 parede, 2 laser, 3 espelho)

#### **4.7 Execução da experiência**

- Colocar as esferas de chumbo grandes sobre o travessão de suporte externo na posição 1 (ver Fig. 6) e esperar, até que as oscilações cheguem ao repouso (observação do indicador de luz). Em caso necessário calibrar o ponto zero.
- Defletir o travessão de suporte externo para a posição 2 e iniciar a medição.
- Quando as esferas pequenas chegam perto de alcançar a sua posição de equilibro, defletir o travessão de suporte externo para a posição 3.
- Quando as pequenas esferas quase alcançarem a sua posição de equilibro, parar a medição.
- Salvar a curva de medição.

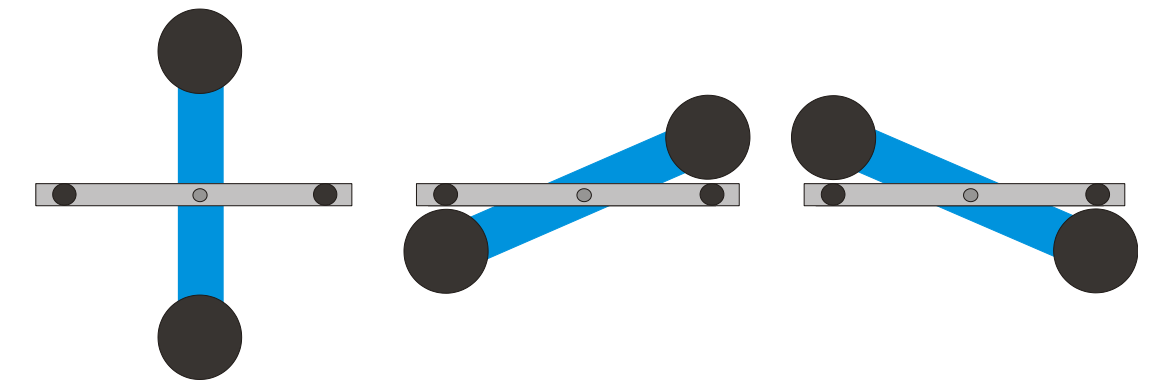

Fig. 6 Posições do travessão de suporte externo (Visto de em cima. Esquerda: posição 1 centro: posição 2, direita: posição 3

#### **4.8 Avaliação**

4.6.1 Determinação da posição de equilibro

 Dos primeiros cinco elongações finais, após da virada do travessão de suporte externo na posição 2 pode-se calcular a posição de equilibro  $\alpha_1$  segundo

$$
\alpha_1 = \frac{1}{2} \cdot \left( \frac{\alpha^{(1)} + \alpha^{(3)} + \alpha^{(5)}}{3} + \frac{\alpha^{(2)} + \alpha^{(4)}}{2} \right)
$$

 Para isto, ir com o cursor sobre a máxima e mínima da curva e ler os valores no campo "Data"(Dados) da barra de informações (ver Fig. 7).

Alternativamente também podem-se extrair os valores de uma lista de Excel, se os dados foram armazenados numa planilha de cálculo.

 Análogo, calcular a nova posição de equilibro  $\alpha_{2}^{}$  após da nova virada na posição 3.

4.6.2 Determinação da constante gravitacional *G m =* Massa das esferas pequenas

*r* = Distância das esferas para o eixo de giro

*M* = Massa das esferas grandes

*M*<sup>B</sup> = Massa do travessão interior

*L*<sup>B</sup> =Comprimento do travessão interior

*W*<sup>B</sup> = Largura do travessão interior

- *b* = Distância entre a esfera pequena e a grande
- *T* = Período de duração de oscilação
- *k* = Coeficiente de torção

 $\Delta \alpha$  = Diferencia das posições de equilibro  $\alpha$ 1 -  $\alpha$ 2

O momento de inércia do pêndulo de torção *J*tot resulta da soma dos momentos de inércia das pequenas esferas *J* e do travessão interno *J*B.

$$
J=2 \cdot m \cdot r^2
$$
  
\n
$$
\underline{J}_5 = \frac{1}{12} \cdot M_5 \cdot (l_5^2 + l_5^2)
$$
  
\n
$$
J_{\text{ot}} = J + J_5
$$
  
\n
$$
\tau = k \cdot \Delta \alpha
$$
  
\n
$$
k = \left(\frac{2\pi}{T}\right)^2 \cdot J_{\text{ot}}
$$
  
\n
$$
\tau = G \cdot 2 \frac{m \cdot M \cdot r}{b^2} \cdot \left(1 - \left(\frac{b}{\sqrt{b^2 + 4r^2}}\right)^3\right)
$$

Através da inserção e modificação da equação resulta a grandeza procurada *G*.

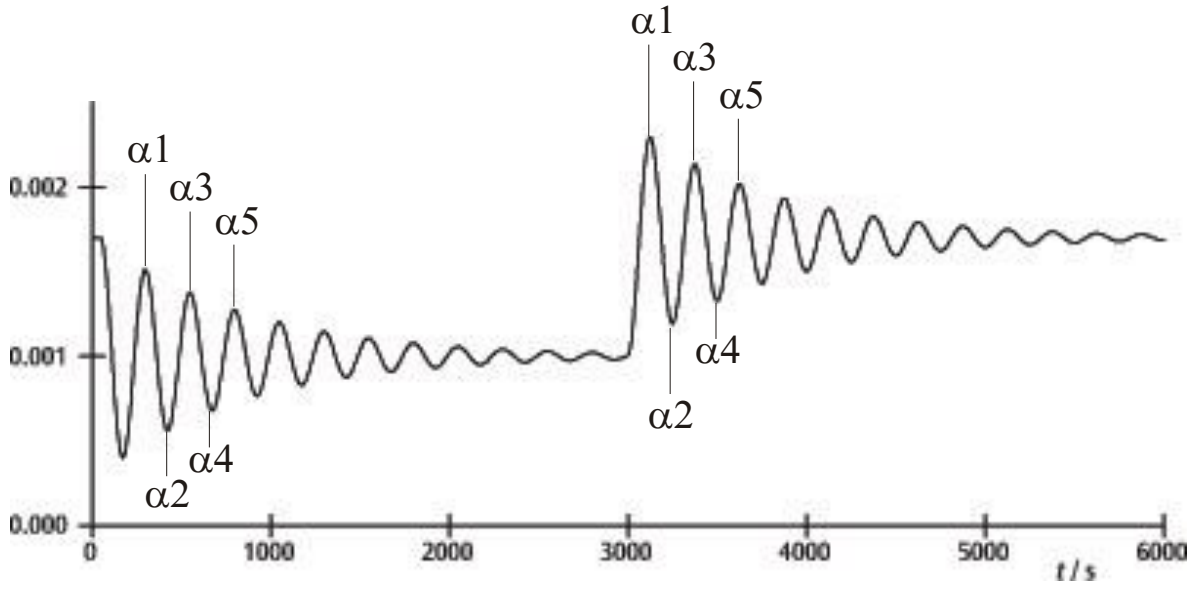

Fig. 7 Determinação das posições de equilibro

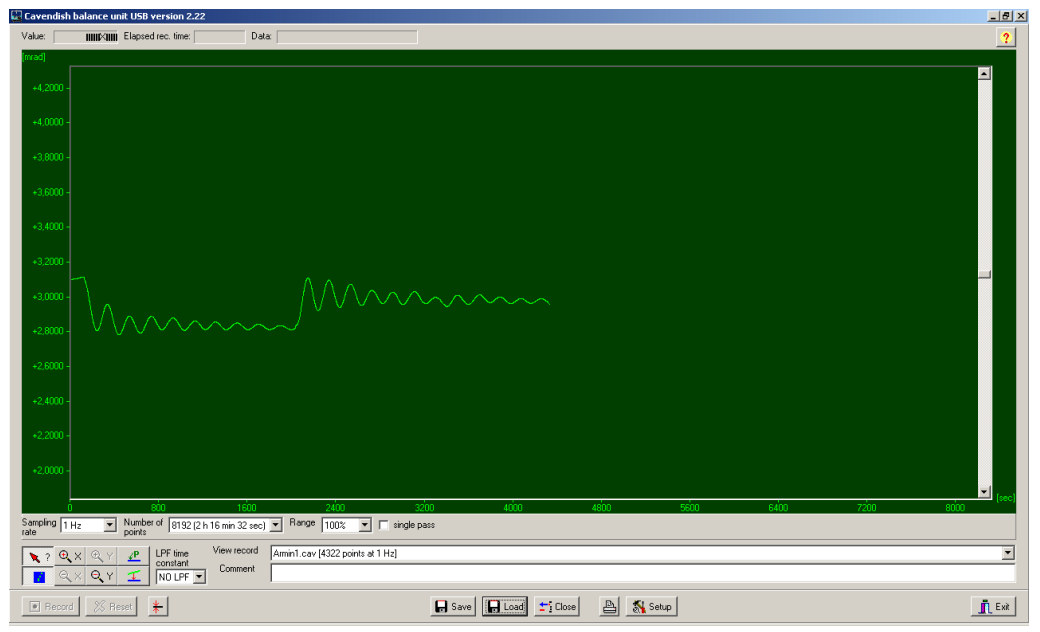

Fig. 8 Exemplo de uma curva de medição

#### **5. Descrição do software (aplicativo)**

#### **5.1 Barra de informações**

A barra de informações na margem superior da janela contém três campos. O campo de "Value" (valor) mostra o valor atual de medição da balança de torção. No campo de "Elapsed Time" (tempo transcorrido) é indicado o tempo, no qual a experiência já está em andamento e no campo de "Data" (dados) estão indicados os dados de cada ponto da curva de medição, quando o cursor é movido sobre o gráfico.

#### **5.2 Barra "View Record" (ver arquivo)**

À direita em baixo da janela do diagrama encontra-se a barra "View Record", na qual são indicadas as seguintes informações: a taxa de medição, o modo de medição "Single pass" (medição individual) ou o de "Continuous" (medição continua) e se a medição está ocorrendo em tempo real ou se foi carregado um conjunto de dados.

#### **5.3 Barra de comentários**

A barra de comentários encontra-se diretamente em baixo da barra de "View Record" (ver arquivo). Nela podem-se inserir comentários em referência a experiência.

#### **5.4 Barra de ferramentas**

A barra de ferramentas, à esquerda em baixo da janela do diagrama possibilita a escolha dos parâmetros da abrangência dos valores de medição. No campo de "Sampling Rate" (taxa de amostragem) existem 5 taxas de medição diferentes para escolher. O campo de "Number of Points" (número de pontos) coloca a disposição 7

"larguras de dados", desde 512 até 32768 pontos com até mais de 19 horas de gravação. O campo de "Range" (faixa) da a possibilidade de escolha por entre 6 diferentes escalonamentos do eixo y. Na ativação da opção "Single Pass" (medição individual) pára a "recepção de dados" após de uma passagem. Se esta opção não for ativada, a recepção de dados decorrerá em forma contínua. A esquerda em baixo da lista de ferramentas encontram-se 8 botões arranjados em 2 fileiras. Na fileira superior à esquerda está o botão de "Examine Data" (Examinar dados). Através da escolha deste botão são feitos visíveis um ângulo e o tempo na barra de informação. Em caso que o retículo desapareça, pode ser feito visível novamente através de clicar neste botão.

Tanto o eixo x- como também o de y podem ser aumentados na janela ativa por meio da ativação do botão de +Zoom e clique do lado esquerdo do mouse. A ativação do botão –Zoom e clique do lado esquerdo do mouse na janela ativa, reestabelece o tamanho original. O aumento máximo é de 512 pontos no tempo multiplicado por aprox. 1,5 mrad.

Por meio da ativação do botão "Connect Data" (conectar dados) os pontos de medição individuais são ligados entre si por uma linha.

À direita encontram-se os dois botões "Select Points" (selecionar pontos) e "Apply Corrections" (aplicar correções), um em baixo do outro. Com o botão de "Select Points" podem ser selecionados 1, 2 ou 3 pontos do gráfico, para definir um ofeset, uma função linear ou uma curva quadrada. Estas podem ser usadas então em caso de medições de longo tempo para a correção de um desvio. Mudanças na umidade do ar provaram ser o motivo principal para tais desvios. Para selecionar pontos apertar o botão de "Select Points" e após clicar na janela do diagrama e do menu desdobrado ativar P1. Escolher então o primeiro ponto da correção do desvio. Repetir o procedimento para os seguintes dois pontos P2 e P3.

Para a execução da correção apertar o botão "Apply Corrections" (aplicar correções). Em caso de insatisfação com a correção estão disponíveis dois métodos para o ajuste. No primeiro método desativar o botão "Apply Corrections" (aplicar correções) com um novo aperto. Depois selecionar pontos de novo e repetir todo o procedimento. O segundo método para ajustar a correção contém uma alteração direta dos coeficientes de função. Para isto clicar na janela do diagrama e selecionar "set coef." (instalar coeficientes) no menu desdobrado. Agora podem ser introduzidos novos valores para A, B e C. Clicar sobre "OK" e depois clicar outra vez na janela do diagrama. Depois clicar sobre "Manual Coefficients OFF" (coeficientes manuais desligados) para iniciar a função "Manual Coefficients On" (coeficientes manuais ligados) e ver a correção com os dados introduzidos. Os coeficientes podem ser alterados a vontade, até que o ajuste resulte satisfatório.

# **5.5 Filtro Low Pass (baixa freqüência)**

O campo "LPF Time Constant" (constante de tempo FBF) permite ao usuário escolher por entre 12 filtros de baixa freqüência diferentes ou nenhum. Somente em casos excepcionais esta função é usada. Todas as experiências deveriam ser iniciadas com a opção "No LPF" (nenhum FBF). Quando o travessão interno executa outros movimentos significativos em vez de movimentos de giro, a supressão da taxa de rejeição do modo comum evita que sejam registrados estes movimentos. No caso que este não seja o caso, o emprego do filtro de baixa freqüência pode ser de ajuda.

# **5.6 Botão "Reset"(reiniciar)**

Após da série de medições bem sucedidas podem ser modificados os parâmetros de abrangência dos valores de medição, como sendo, a taxa de medição, número de pontos de medição, modo de medição, etc. Por meio de clicar o botão de "Reset" estas modificações são ativadas.

# **5.7 Botão "Record" (gravar)**

O apertar do botão "Record" inicia uma série de medições. O botão converte-se agora no botão "Stop" (parar) com o qual pode-se parar a série de medições manualmente. Na parada de uma série de medições, seja feita manual ou

automaticamente, aparece um aviso que pergunta, se os dados devem ser armazenados.

# **5.8 Armazenar e carregar (enviar)**

Os dados são armazenados ao clicar o botão "Save" (salvar). O formato padrão é \*.cav. Dois formatos adicionais (\*.txt e \*.xls) estão disponíveis para análise adicional dos dados numa planilha de cálculos.

O botão de "Load" (carregar) permite o carregamento / envio de dados registrados anteriormente.

O programa estabelece após 2 minutos de recepção de dados um arquivo temp.cav. Após disto a medição será armazenado neste ordenador, para que, por exemplo, no caso de falta de energia elétrica os dados não sejam perdidos e possam ser re-cuperados até o momento da queda de energia. Este arquivo será sobre-escrito em cada novo inicio de uma série de medição.

# **5.9 Imprimir**

Através da seleção do botão "Print" (imprimir) os dados podem ser impressos. Ao lado do gráfico serão impressos a taxa de recepção, o número de pontos de medição e o nome do arquivo. Comentários do campo de comentários podem ser adicionados à impressão, quando esta opção for selecionada.

# **5.10 Botão "Setup" (iniciar)**

Com este botão são fixados os limites Min./Máx. da faixa de medição da balança de torção.

"Y mínimo" e "Y máximo" definem a faixa total da balança de torção. Através de alteração destes valores pode ser ajustada a seleção da balança de torção. Os botões de "Adjust left border" (ajustar margem esquerda) e "Adjust right border" (ajustar margem direita) ajustam a indicação de tal forma, que a posição do travessão de suporte com a borda superior (adjust right border) respectivamente, borda inferior (adjust left border) coincidam com o da janela do diagrama.

# **5.11 Calibração do ponto nulo**

O botão imediatamente à direita do lado do botão de "Reset" fixa o ponto zero do travessão de suporte. O ponto zero da oscilação do travessão de suporte está naquele ponto em que for apertado o botão. Para determinar o ponto zero o travessão de suporte é levado para o centro em baixo das platinas de sensor, ali fixado temporariamente com a vara de centralizar e depois aperta-se o botão. O centro geométrico das platinas é definido com isto como sendo o ponto zero e o desvio desta linha para ambos os lados é indicado mrad.

# **5.12 Botão "Exit" (saída)**

O programa é fechado ao apertar o botão "Exit".